437291 (Код ОКП)  $\overline{\mathfrak{m}}$ 

## PROXIMITY СЧИТЫВАТЕЛЬ PNR-X19.B

# ПАСПОРТ

Считыватель Proximity PNR-X19.B ТУ 4372-216-18679038-2015.01 ПС

### **ОГЛАВЛЕНИЕ**

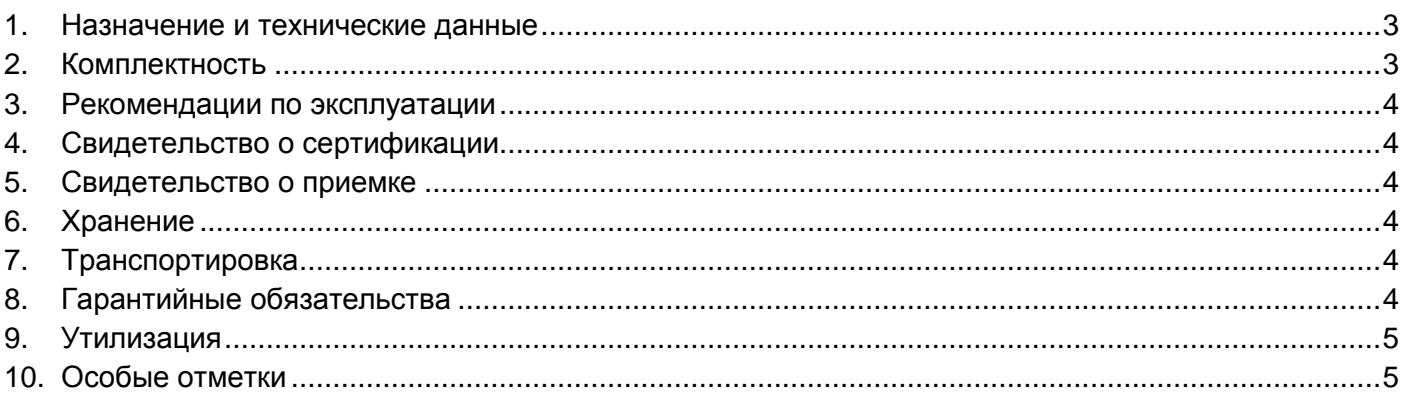

Таблица 1.

### <span id="page-2-0"></span>**1. Назначение и технические данные**

Бесконтактный считыватель PNR-X19.B предназначен для работы в составе систем контроля и управления доступом (СКУД) для идентификации пользователей с помощью бесконтактных банковских карт, карт Mifare (на частоте 13,56 МГц), а также карт EM Marin и HID на частоте 125 кГц.

В **режиме чтения серийного номера** карты Mifare Classic, Mifare ID, Mifare Ultralite читаются с 4 и 7-байтными серийными номерами, но 7-байтные номера обрезаются в соответствии с типом протокола подключения считывателя и его настройками.

Также в режиме чтения серийного номера (ID) карты поддерживаются наиболее популярные форматы карт EM Marin и HID.

В **защищенном режиме** поддерживается работа на чтение со следующими типами карт:

- MIFARE Classic 1K/4K (работает как с 4, так и с 7-байтовыми картами с использованием шифрования по алгоритму Crypto-1 – ISO14443-A-3);
- Банковские карты с чипом Master Chip 4 (работа по ISO14443-A-4);
- NFC (в режиме виртуальных банковских карт для смартфонов на базе Android).

Считыватель может применяться в системах, использующих для обмена между контроллером и считывателем следующие протоколы:

- протокол СКУД Parsec;
- протокол Wiegand с программируемой длиной кода от 26 до 58 бит;
- протокол Touch Memory;
- протокол OSDP (на базе интерфейса RS-485).

Технические характеристики приведены в таблице 1.

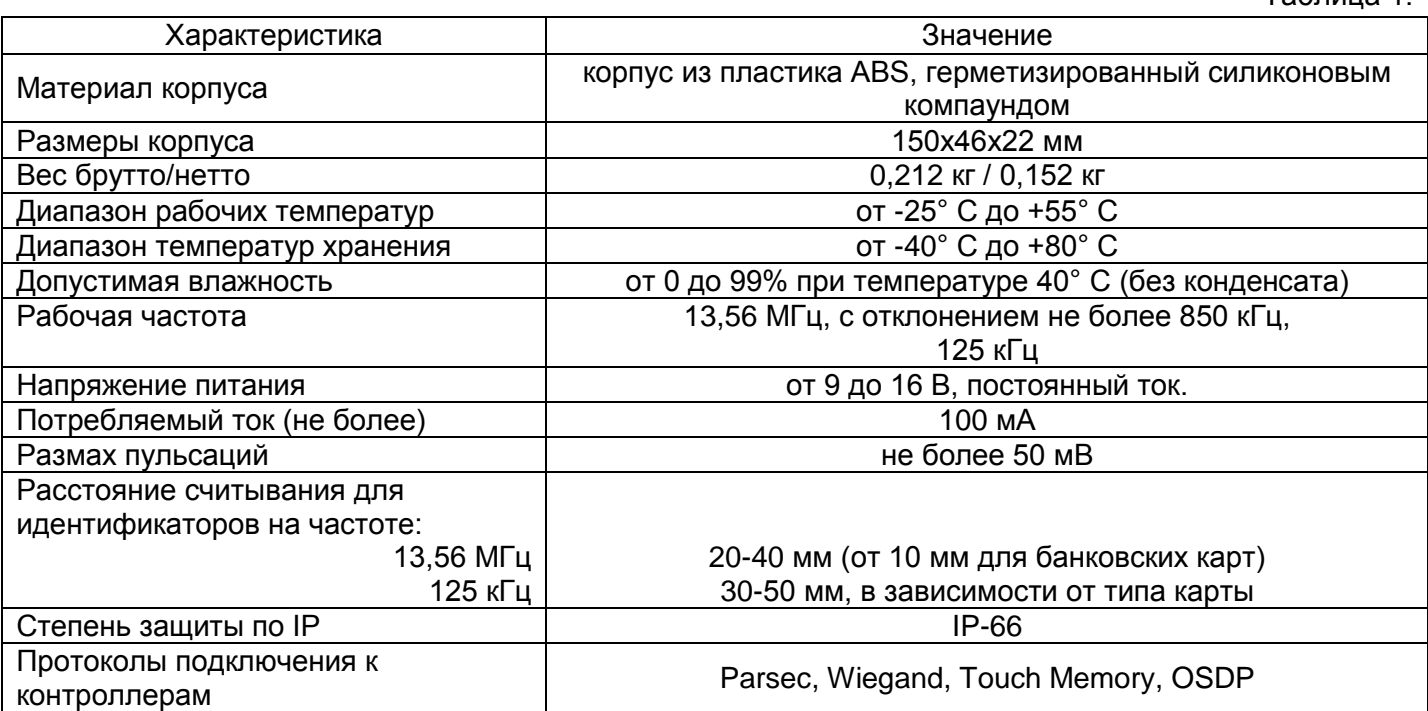

Питание считывателя осуществляется от стабилизированного источника постоянного тока. Среднее время наработки на отказ – 20000 ч. Срок службы считывателя – не менее 8 лет.

#### <span id="page-2-1"></span>**2. Комплектность**

В комплект поставки входят:

- Считыватель;
- Паспорт и Руководство по эксплуатации;
- Комплект крепежа;
- Гарантийный талон;
- Упаковка.

**Примечание**: При групповой поставке устройств по согласованию с заказчиком возможна комплектация одним экземпляром паспорта на единицу групповой упаковки.

#### <span id="page-3-0"></span>**3. Рекомендации по эксплуатации**

Устройство не предназначено для эксплуатации и хранения в условиях воздействия токопроводящей пыли, паров кислот и щелочей, соляного тумана, а также газов, вызывающих коррозию и разрушающих изоляцию.

Не допускается использовать при чистке загрязненных поверхностей абразивные и химически активные вещества.

После транспортировки или нахождения считывателя при отрицательных температурах перед началом эксплуатации его следует выдержать в нормальных климатических условиях не менее 1 ч.

Считыватель ремонтируется и восстанавливается только в условиях предприятияизготовителя.

#### <span id="page-3-1"></span>**4. Свидетельство о сертификации**

Считыватель PNR-P19.B соответствует требованиям ТР ТС 020/2011 «Электромагнитная совместимость технических средств» и имеет регистрационный номер декларации о соответствии ТС № RU Д-RU.АЛ16.В.46917.

Считыватель предназначен для работы с идентификаторами, обеспечивающими 10 млн. кодовых комбинаций, и соответствуют высокому уровню устойчивости к несанкционированному доступу (ГОСТ Р 51241-2008).

Устойчивость к электромагнитным помехам (ЭМП) соответствует нормам, установленным ГОСТ Р 50009-2000.

Собственные ЭМП считывателя соответствуют нормам, установленным ГОСТ Р 51317.3.2- 2006 и ГОСТ Р 51317.3.3-2008.

Упаковка устройства соответствует ГОСТ 23088.

#### <span id="page-3-2"></span>**5. Свидетельство о приемке**

Считыватель PNR-X19.B ТУ 4372-216-18679038-2015 изготовлен, принят в соответствии с обязательными требованиями государственных стандартов, технических регламентов Таможенного союза и действующей технической документации, признан годным для эксплуатации и упакован ООО «НПО Релвест».

#### <span id="page-3-3"></span>**6. Хранение**

Рекомендуется хранить устройства в упаковочной таре в отапливаемом складском помещении не более 15 штук в стопке. Допускается хранение при температуре окружающего воздуха от -40° до +80° С и относительной влажности до 99% (условия хранения 1 по ГОСТ 15150-69).

Не храните устройство в местах, подверженных воздействию прямых солнечных лучей, резкому изменению температуры и повышенной влажности.

#### <span id="page-3-4"></span>**7. Транспортировка**

Транспортировка упакованного в тару изделия может производиться любым видом транспорта на любые расстояния в соответствии с правилами перевозки грузов, действующими на соответствующем виде транспорта. При этом тара должна быть защищена от прямого воздействия атмосферных осадков.

При транспортировке самолетом допускается размещение груза только в отапливаемых герметизированных отсеках.

Тара на транспортных средствах должна быть размещена и закреплена таким образом, чтобы были обеспечены ее устойчивое положение и отсутствие перемещения.

Условия транспортировки должны соответствовать условиям хранения 5 по ГОСТ15150-69.

#### <span id="page-3-5"></span>**8. Гарантийные обязательства**

Изготовитель гарантирует соответствие считывателя требованиям ТУ 4372-216-18679038-2015 при соблюдении условий эксплуатации, хранения и транспортировки.

Гарантийный срок хранения устройства – 5 лет со дня изготовления.

Гарантийный срок работы – 2 года со дня поставки потребителю, при условии соблюдения правил эксплуатации, перечисленных в Таблице 1.

Условия гарантии:

1) ООО «НПО Релвест» гарантирует своему Покупателю, что при обнаружении в поставляемом оборудовании дефектов, обусловленных неправильным производством этого оборудования или его компонентов, будет произведен бесплатный гарантийный ремонт данного оборудования при условии соблюдения Покупателем в течение гарантийного срока настоящих условий. Данная гарантия выдается в дополнение к установленным законом требованиям и не ограничивает их;

- 2) Гарантия действительна только при наличии правильно и четко заполненного гарантийного талона с указанием серийного номера изделия, даты продажи, отчётливой печатью и подписью сотрудника, продавшего изделие;
- 3) Бесплатный гарантийный ремонт осуществляется, только если изделие будет признано неисправным по причине заводского дефекта и только в течение срока, указанного в гарантийном талоне;
- 4) Серийный номер и модель изделия должны соответствовать данным в гарантийном талоне;
- 5) При обращении Покупатель должен чётко описать характер и проявление неисправности. Срок проверки оборудования − до 3 дней. Срок замены товара ненадлежащего качества или устранения неисправности до 14 дней.

Гарантийные обязательства аннулируются если:

- 1) Изделие повреждено или вышло из строя в связи с нарушением правил и условий установки, подключения, адаптации под местные технические условия покупателя, эксплуатации, хранения и транспортировки, а также в результате воздействия некачественного сетевого питания, как на само изделие, так и на изделия, сопряженные с ним;
- 2) Оборудование повреждено вследствие природных стихий, пожаров, наводнений, землетрясений, бытовых факторов и прочих ситуаций, не зависящих от Продавца;
- 3) Изделие имеет выраженные механические и/или электрические повреждения, полученные в результате каких-либо действий Покупателя, либо сторонних лиц;
- 4) Обнаружены следы самостоятельного ремонта или модернизации изделия, а также замены его структурных элементов (кроме элементов питания);
- 5) Повреждение вызвано попаданием внутрь изделия посторонних предметов, веществ, жидкостей, насекомых, животных и т.д.;
- 6) В изделии отсутствуют или повреждены расходные материалы, обеспечивающие его работу, сетевые или соединительные кабели;
- 7) Серийные номера на изделиях отсутствуют. Модель и номер изделия не соответствуют номерам и моделям изделий, перечисленным в настоящем гарантийном талоне.

По вопросам гарантийного обслуживания обращайтесь к официальным дистрибьюторам Parsec.

#### <span id="page-4-0"></span>**9. Утилизация**

Устройство не требует особых условий утилизации.

#### <span id="page-4-1"></span>**10.Особые отметки**

Задать вопросы, а также получить дополнительную информацию по устройству можно по адресу support@parsec.ru или на сайте производителя www.parsec.ru

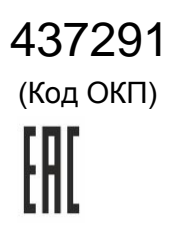

# PROXIMITY СЧИТЫВАТЕЛЬ PNR-X19.B

# РУКОВОДСТВО ПО ЭКСПЛУАТАЦИИ

Считыватель Proximity PNR-X19.B ТУ 4372-216-18679038-2015.01 РЭ

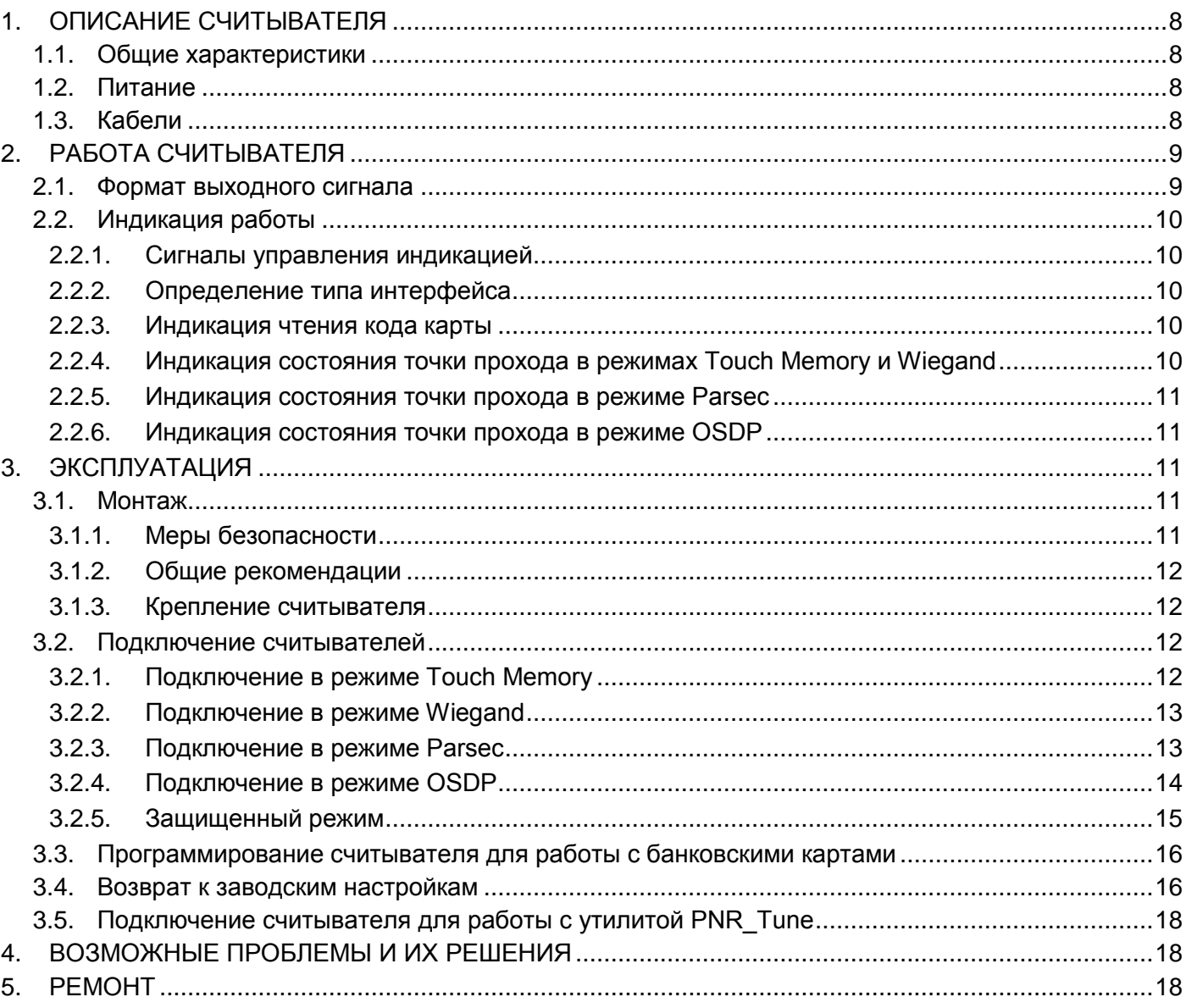

#### <span id="page-7-0"></span>1. ОПИСАНИЕ СЧИТЫВАТЕЛЯ

#### 1.1. Общие характеристики

<span id="page-7-1"></span>Считыватели выполнены в виде функционально законченного устройства  $\mathbf{B}$ пластиковом корпусе с двухцветным светодиодом и встроенным источником звукового сигнала для индикации состояний.

Внешний вид считывателя представлен на рисунке 1.

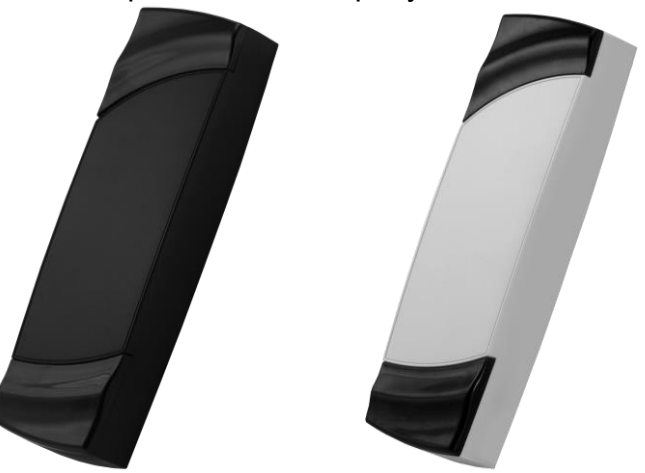

Рисунок 1. Считыватель серии PNR-X19.В в черном и сером исполнении

#### <span id="page-7-4"></span><span id="page-7-2"></span>1.2. Питание

Питание считывателя осуществляется от стабилизированного источника постоянного тока. Обычно таким источником является БП контроллера, к которому подключен считыватель.

#### 1.3. Кабели

<span id="page-7-3"></span>Подключение считывателя к контроллеру системы управления доступом производится 8-жильным цветным кабелем. Назначение проводов кабеля считывателя для различных режимов приведено в таблице 2.

Таблица 2.

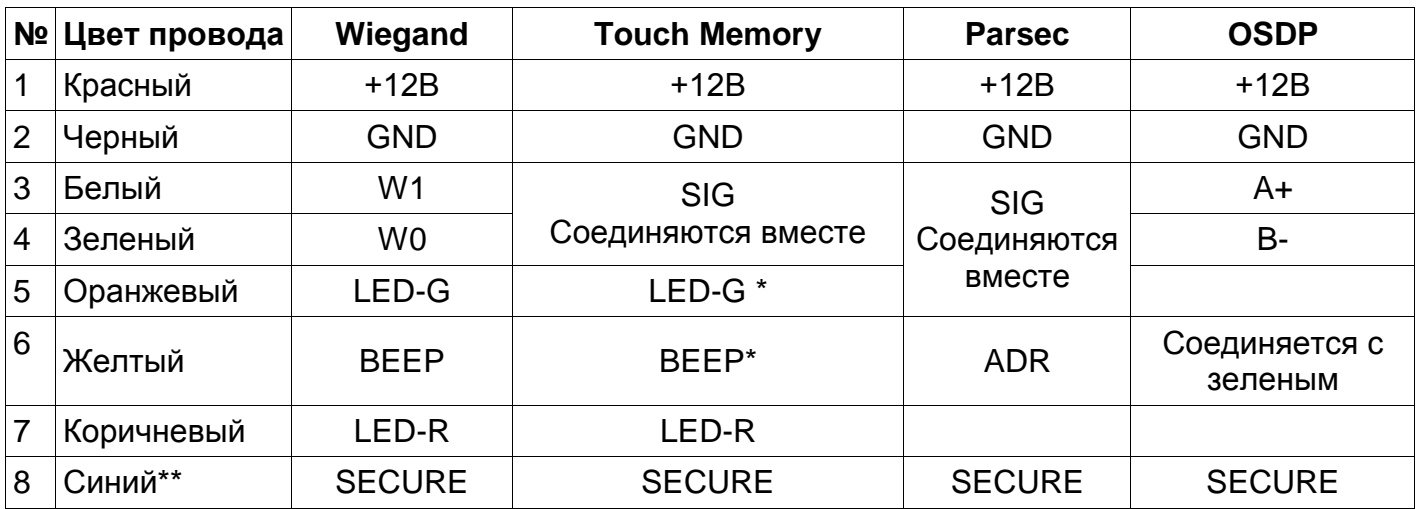

\*В режиме Touch Memory, если управление индикацией не используется, оранжевый и желтый провода (LED-G/SIG и BEEP/ADR/B-) необходимо соединить с черным (GND).

\*\* При соединении синего провода с черным (SECURE и GND) считыватель переходит в защищенный режим работы с картами Mifare Classic 1K/4K.

При использовании неэкранированного многожильного сигнального кабеля с сечением каждого провода 0.22 мм<sup>2</sup> максимальное удаление считывателя от контроллера составляет для протоколов Parsec, Wiegand и Touch Memory - 50 метров.

При подключении считывателя по протоколу **Parsec** увеличенные до 0,32 мм<sup>2</sup> сечения общего и питающего проводов требуются в следующих случаях:

- удаление считывателя от контроллера более чем на 50 метров (до максимальных 100 метров);
- подключение по 3-м проводам двух считывателей.

Увеличить сечение можно, например, объединив два провода в кабеле.

Подключение считывателей по протоколу **OSDP** осуществляется только при помощи витой пары не ниже третьей категории. Максимальная дальность при этом составляет 1200 метров (без учета проводов питания). Если при установке считывателя на большом расстоянии от контроллера напряжение питания на считывателе падает ниже 9 вольт, рекомендуется использовать следующие решения:

- увеличить сечение питающего провода, например, объединив два провода в кабеле. Если это не помогло, то
- подключить считыватель к индивидуальному стабилизированному источнику питания.

Подробнее о выборе кабелей смотрите документ «Интерфейсы подключения СКУД Parsec», доступный на сайте производителя. В случае необходимости [обратитесь](#page-4-1) в техподдержку Parsec.

#### <span id="page-8-0"></span>**2. РАБОТА СЧИТЫВАТЕЛЯ**

Считыватель получает код идентификатора при поднесении его на расстояние считывания и передает контроллеру. Следующий раз идентификатор может быть прочитан в случае, если он был удален из зоны считывания на время не менее 0,5 секунды.

В режиме **Wiegand** код идентификатора передается однократно.

В режиме **Touch Memory** считыватель передает полный код идентификатора 3 раза, после чего переходит в режим ожидания нового кода.

В режиме **Parsec** считыватель передает код идентификатора по запросу от контроллера.

В режиме **OSDP** считыватель передает код идентификатора в ответ на запрос контроллера.

#### <span id="page-8-1"></span>**2.1.Формат выходного сигнала**

Выходной сигнал считывателя формируется в зависимости от подключения:

- **Wiegand** зеленый и белый провода (W0/SIG/B- и W1/SIG/A+) подключены к соответствующим клеммам контроллера или интерфейса. Сигнал выдается в формате Wiegand;
- **Touch Memory** зеленый и белый провода (W0/SIG/B- и W1/SIG/A+) соединены и подключены к соответствующей клемме контроллера. В данном режиме считыватель имитирует работу ключей Touch Memory типа DS1990A производства фирмы Maxim Integrated (бывшая Dallas Semiconductor), и может использоваться с контроллерами, ориентированными на данный тип устройств идентификации. При этом механизм антиколлизии iButton не поддерживается, т.е. к каждому входу контроллера может быть подключен только один считыватель;
- **Parsec** при работе в этом режиме линия SIG считывателя (зеленый, белый и оранжевый провода: W0/SIG/B-, W1/SIG/A+ и LED-G/SIG) является двунаправленной (см. таблицу 2 и рис. 5 и 6). По ней считыватель передает контроллеру считанный с карты код во внутреннем формате системы Parsec.

 **OSDP** – желтый и зеленый провода соединены (BEEP/ADR/B- и W0/SIG/B-) и подключены к линии -B интерфейса RS-485, белый провод (W1/SIG/A+) подключен к линии +А этого интерфейса.

#### <span id="page-9-0"></span>**2.2.Индикация работы**

#### **2.2.1. Сигналы управления индикацией**

<span id="page-9-1"></span>В режиме **Wiegand** внешнее управление (включение) световым и звуковым индикаторами осуществляется логическим «нулем».

В режиме **Touch Memory** полярность управления индикацией изменяется на противоположную, то есть включение светового и звукового индикаторов осуществляется логической «единицей».

Полярность сигналов управления индикацией в режимах Wiegand и Touch Memory можно изменять при помощи утилиты PNR\_Tune.

В режимах **Parsec** и **OSDP** команды управления индикацией считывателю выдает контроллер.

#### **2.2.2. Определение типа интерфейса**

<span id="page-9-2"></span>При включении считывателя загорается зеленый светодиод и происходит определение типа выходного интерфейса. Если считыватель исправен, то приблизительно через 1 секунду он сообщает о выбранном интерфейсе следующей звуковой сигнализацией:

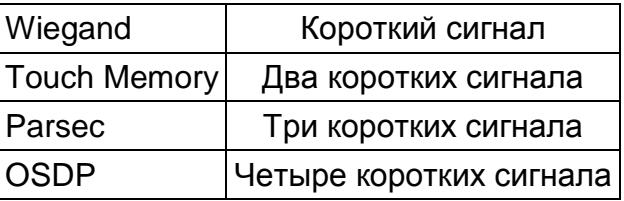

Если при помощи специальной утилиты PNR\_Tune или технологической карты вместо установленного по-умолчанию автоопределения интерфейса (по скоммутированным проводам) выбран конкретный интерфейс, то звуковых сигналов считыватель подавать не будет, а сразу перейдет в режим ожидания программирующей карты.

После определения типа интерфейса считыватель ожидает программирующую карту в течение 10 секунд, по истечении которых гасит зеленый светодиод и переходит в рабочий режим; световая и звуковая индикация считывателя работает в соответствии с настройками устройства, к которому он подключен.

#### **2.2.3. Индикация чтения кода карты**

<span id="page-9-3"></span>При считывании кода карты считыватель издает короткий звуковой сигнал и кратковременно зажигает зеленый светодиод. Данная индикация подтверждает правильность считывания кода, но никак не связана с правами карты в системе. Дальнейшая индикация определяется контроллером в соответствии с принятым им решением.

В режиме Parsec индикация чтения кода карты может быть разрешена либо запрещена при конфигурировании контроллера в ПО ParsecNET.

#### **2.2.4. Индикация состояния точки прохода в режимах Touch Memory и Wiegand**

<span id="page-9-4"></span>В этих режимах внешнее управление индикацией осуществляется по линиям LED-G/SIG, LED-R и BEEP/ADR/B- (см. таблицу 2). Световая и звуковая индикация включается:

- в режиме **Touch Memory** логической единицей на соответствующих входах;
- в режиме **Wiegand** логическим нулем.

Если, например, у контроллера имеется выход управления только зеленым светодиодом, но необходимо, чтобы в режиме Wiegand при погашенном зеленом горел красный светодиод, сделайте следующее:

- 1. С помощью пользовательской утилиты PNR\_Tune установите для красного светодиода активный уровень «единица» вместо «нуля»;
- 2. Соедините вместе оранжевый и коричневый провода управления зеленым и красным светодиодом (LED-G/SIG и LED-R) и подключите их к выходу контроллера, управляющего зеленым светодиодом.

В этом случае при подаче управляющего сигнала нулевого уровня зеленый светодиод будет включаться, а красный, наоборот, на это время выключаться.

Аналогичное решение применяется и для режима Touch Memory с учетом полярности активных уровней для данного интерфейса.

#### **2.2.5. Индикация состояния точки прохода в режиме Parsec**

<span id="page-10-0"></span>Для индикации принятого контроллером решения, а также для отображения особых состояний системы (охрана, блокировка, аварийное открывание двери) контроллер передает считывателю соответствующие команды (см. таблицу 3).

Таблица 3.

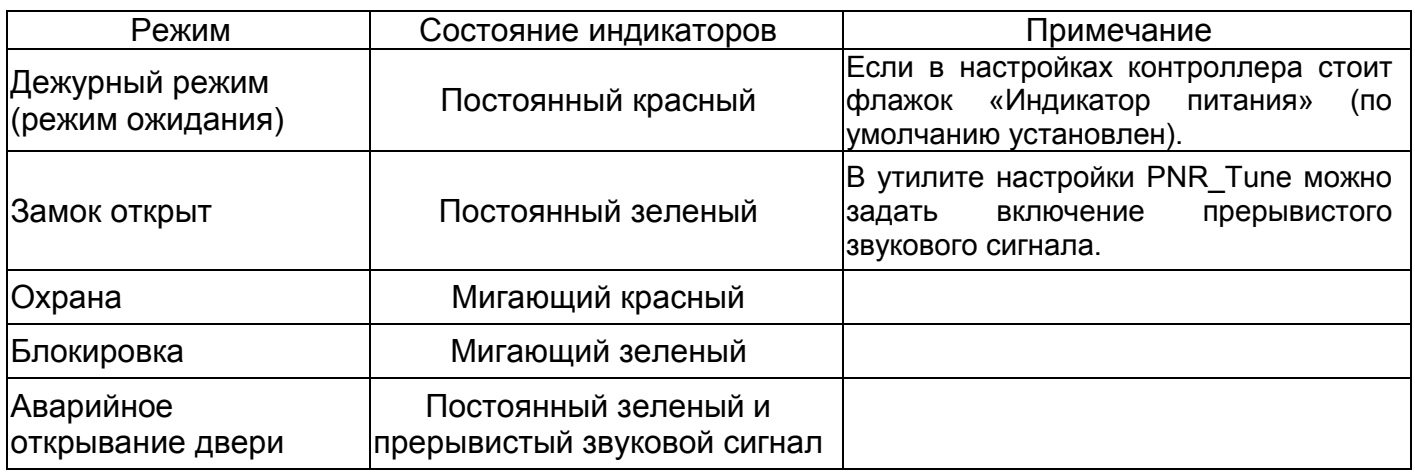

#### **2.2.6. Индикация состояния точки прохода в режиме OSDP**

<span id="page-10-1"></span>В режиме OSDP индикация точки прохода полностью определяется контроллером.

#### <span id="page-10-3"></span><span id="page-10-2"></span>**3. ЭКСПЛУАТАЦИЯ**

#### **3.1.Монтаж**

#### **3.1.1. Меры безопасности**

<span id="page-10-4"></span>При установке и эксплуатации устройства необходимо руководствоваться «Правилами технической эксплуатации электроустановок потребителей» (Приказ Минэнерго РФ от 13.01.2003 N 6).

К монтажу считывателей допускаются лица, изучившие настоящее руководство, имеющие аттестацию по технике безопасности при эксплуатации электроустановок не ниже 3 группы и прошедшие инструктаж по технике безопасности на рабочем месте.

Проведение всех работ по подключению и монтажу считывателя не требует применения специальных средств защиты.

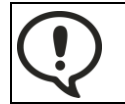

ВСЕ ПОДКЛЮЧЕНИЯ ПРОИЗВОДИТЕ ТОЛЬКО ПРИ ОТКЛЮЧЕННОМ ПИТАНИИ КОНТРОЛЛЕРА И СЧИТЫВАТЕЛЯ.

#### **3.1.2. Общие рекомендации**

<span id="page-11-0"></span>Выбор кабеля и способа его прокладки должен производиться в соответствии с требованиями СНиП 3.05.06-85, ВСН116-87, НПБ88-2001.

При подключении оборудования необходимо строго соблюдать полярность соединения устройств.

Не рекомендуется устанавливать считыватель PNR-P19.B на металлическую поверхность, так как в этом случае расстояние считывания уменьшается. Считыватели должны располагаться на расстоянии не менее 50 см друг от друга. При креплении считывателя необходимо обеспечить радиус изгиба кабеля у основания считывателя не менее 10 мм.

#### **3.1.3. Крепление считывателя**

<span id="page-11-1"></span>Просверлите на одной вертикальной линии два отверстия  $\varnothing 6$  мм и глубиной 35 мм. Расстояние между центрами отверстий – 132 мм. Вставьте в них дюбели из комплекта поставки.

Подключите считыватель к предварительно проложенному кабелю, соединяющему его с контроллером, после чего закрепите корпус саморезами, входящими в комплект поставки.

Защелкните верхнюю и нижнюю накладки. При необходимости накладки можно дополнительно зафиксировать каплей нитроклея, но в этом случае демонтаж считывателя будет затруднен.

Схема крепления показана на рисунке [2](#page-11-4).

Декоративные накладки можно снять, аккуратно поддев их сбоку тонкой отверткой.

#### <span id="page-11-2"></span>**3.2.Подключение считывателей**

Считыватель автоматически определяет тип интерфейса при включении питания в зависимости от варианта соединения сигнальных проводов (см. таблицу 2).

#### **3.2.1. Подключение в режиме Touch Memory**

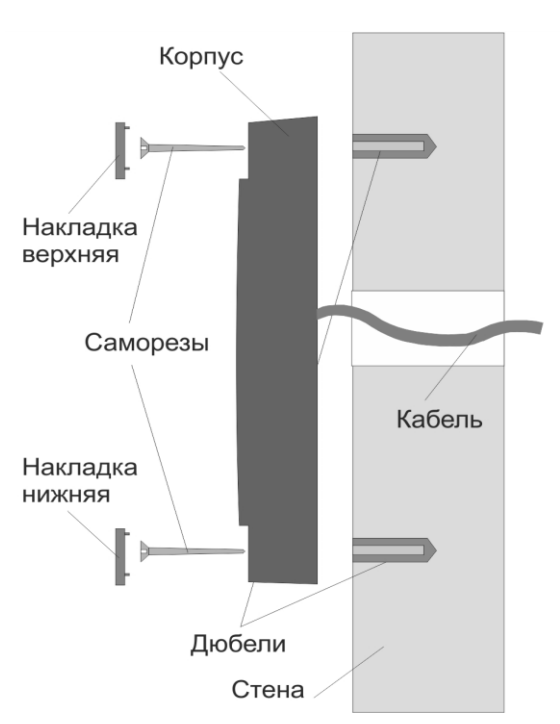

<span id="page-11-4"></span>Рисунок 2. Крепление считывателя

<span id="page-11-3"></span>Для работы считывателя в режиме интерфейса Touch Memory соедините зеленый и белый провода (W0/SIG/B- и W1/SIG/A+) и подключите их к клемме считывателя на контроллере (см. рис. [3](#page-11-5)).

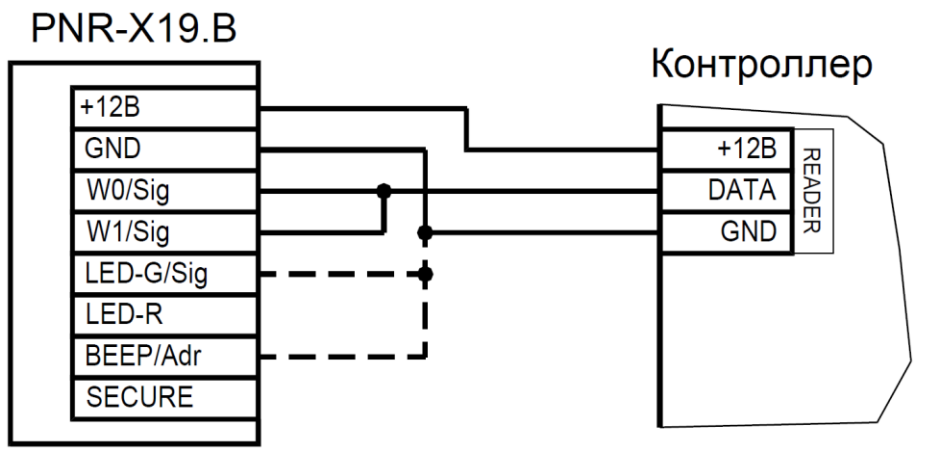

<span id="page-11-5"></span>Рисунок 3. Пример подключения считывателя в режиме Touch Memory

Если управление индикацией не используется, то оранжевый и желтый провода (LED-G/SIG и BEEP/ADR/B-) должны быть соединены с общим черным проводом (GND) (как

13

показано на рис. [3](#page-11-5)), в противном случае зеленый светодиод и звуковой сигнал будут работать постоянно. При необходимости использования индикации подключите оранжевый, коричневый и желтый провода (LED-G/SIG, LED-R и BEEP/ADR/B-) к контроллеру как указано в руководстве по эксплуатации последнего.

Для подключения считывателя к контроллеру Parsec в режиме TouchMemory необходимо использовать интерфейс NI-TW (подробнее см. Руководство по эксплуатации NI-TW).

### **3.2.2. Подключение в режиме Wiegand**

<span id="page-12-0"></span>Подключение считывателя для работы с интерфейсом Wiegand производится к контроллерам СКУД, поддерживающим данный интерфейс (см. рис. [4](#page-12-2)).

Контроллер

**READER 1** READER<sub>2</sub> GEL **GND Beeper** +12B **Data0** Data1 **Beeper**  $+12B$ **OstaO** Data1 品 **PNR-X19.B**  $+12B$ **GND** W0/Sig W1/Sig LED-G/Sig LED-R **BEEP/Adr SECURE** 

<span id="page-12-2"></span>Рисунок 4. Подключение считывателя в режиме Wiegand

Для подключения считывателя к контроллеру Parsec в режиме Wiegand необходимо использовать интерфейс NI-TW. Подключение к нему аналогично подключению к контроллеру с интерфейсом Wiegand (подробнее см. Руководство по эксплуатации NI-TW).

## **3.2.3. Подключение в режиме Parsec**

<span id="page-12-1"></span>Для работы с интерфейсом Parsec подключите считыватель к контроллерам марки Parsec. Для этого соедините зеленый, белый и оранжевый провода (W0/SIG/B-, W1/SIG/A+ и LED-G/SIG) и подключите их к клемме SIG контроллера.

Кроме того, в системе Parsec каждый считыватель имеет собственный адрес: 1 (внутренний считыватель, рис. [5](#page-12-3)) или 0 (наружный, рис. [6](#page-13-1)), – что позволяет использовать один кабель от контроллера для подключения двух считывателей (рис. [7\)](#page-13-2).

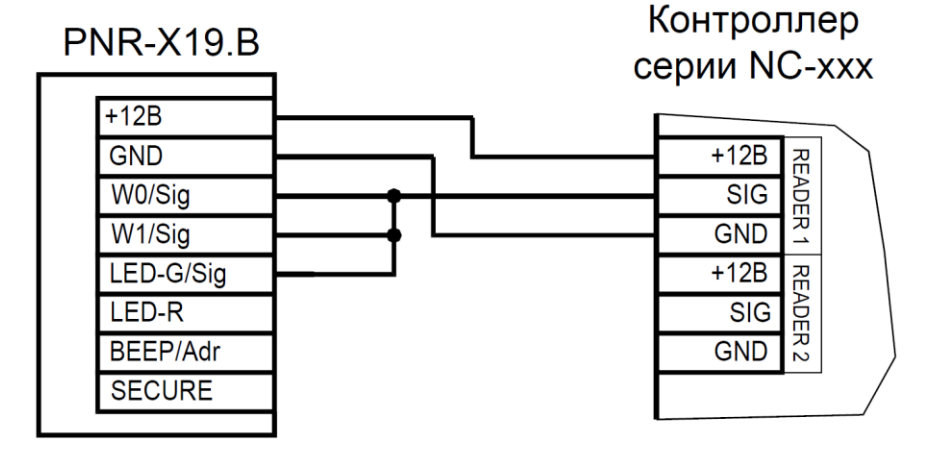

<span id="page-12-3"></span>

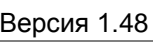

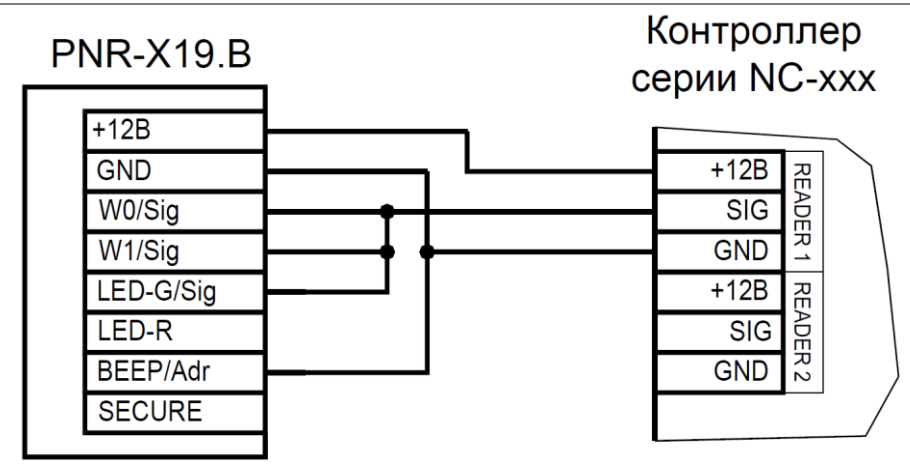

<span id="page-13-1"></span>Рисунок 6. Подключение считывателя в режиме Parsec, адрес 0 (наружный)

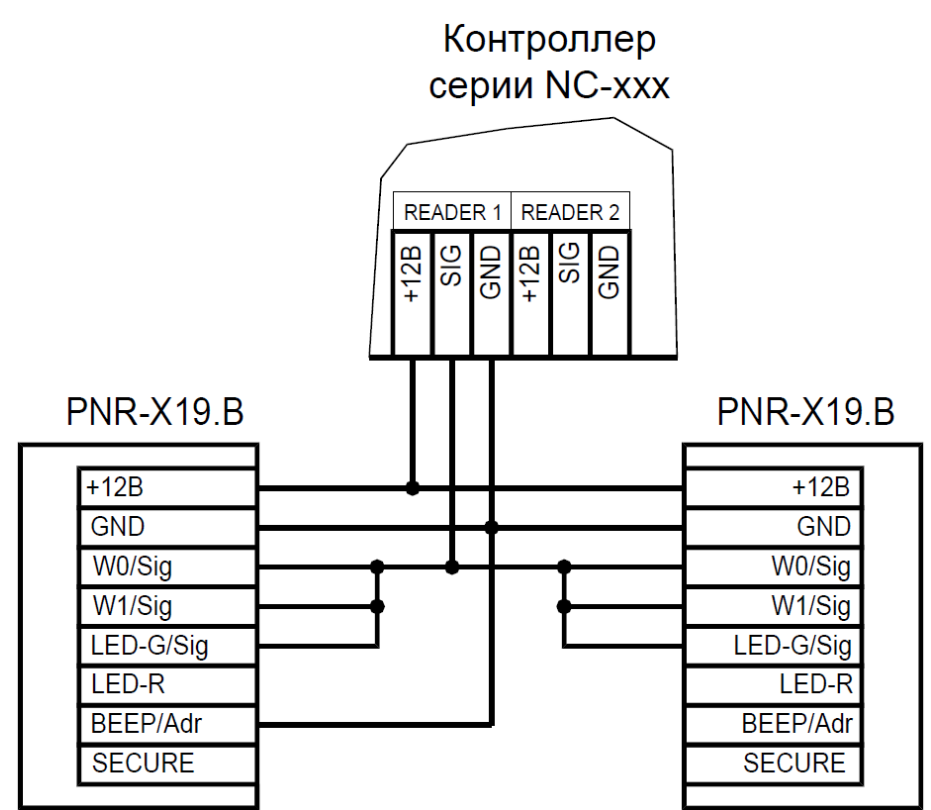

<span id="page-13-2"></span>Рисунок 7. Подключение двух считывателей в режиме Parsec одним кабелем

Данная модель считывателя определяет адрес в момент подачи питания. Для смены адреса необходимо выключить питание, изменить положение желтого провода (BEEP/ADR) и вновь подать питание на считыватель.

#### **3.2.4. Подключение в режиме OSDP**

<span id="page-13-0"></span>Считыватель (или несколько считывателей) подключаются к линии RS-485 как показано на рисунке [8.](#page-14-1) При этом каждый считыватель должен иметь уникальный адрес на линии (программируется до подключения при помощи утилиты PNR\_Tune), а на последнем считывателе на линии необходимо параллельно линии подключить терминирующий резистор номиналом 120 Ом.

Даже если к контроллеру подключен один считыватель, но длина кабеля превышает 10 метров, на считыватель необходимо установить терминирующий резистор.

Настоятельно рекомендуется не подключать к одному контроллеру более 8 считывателей. В противном случае время отклика при поднесении карты может значительно увеличиться.

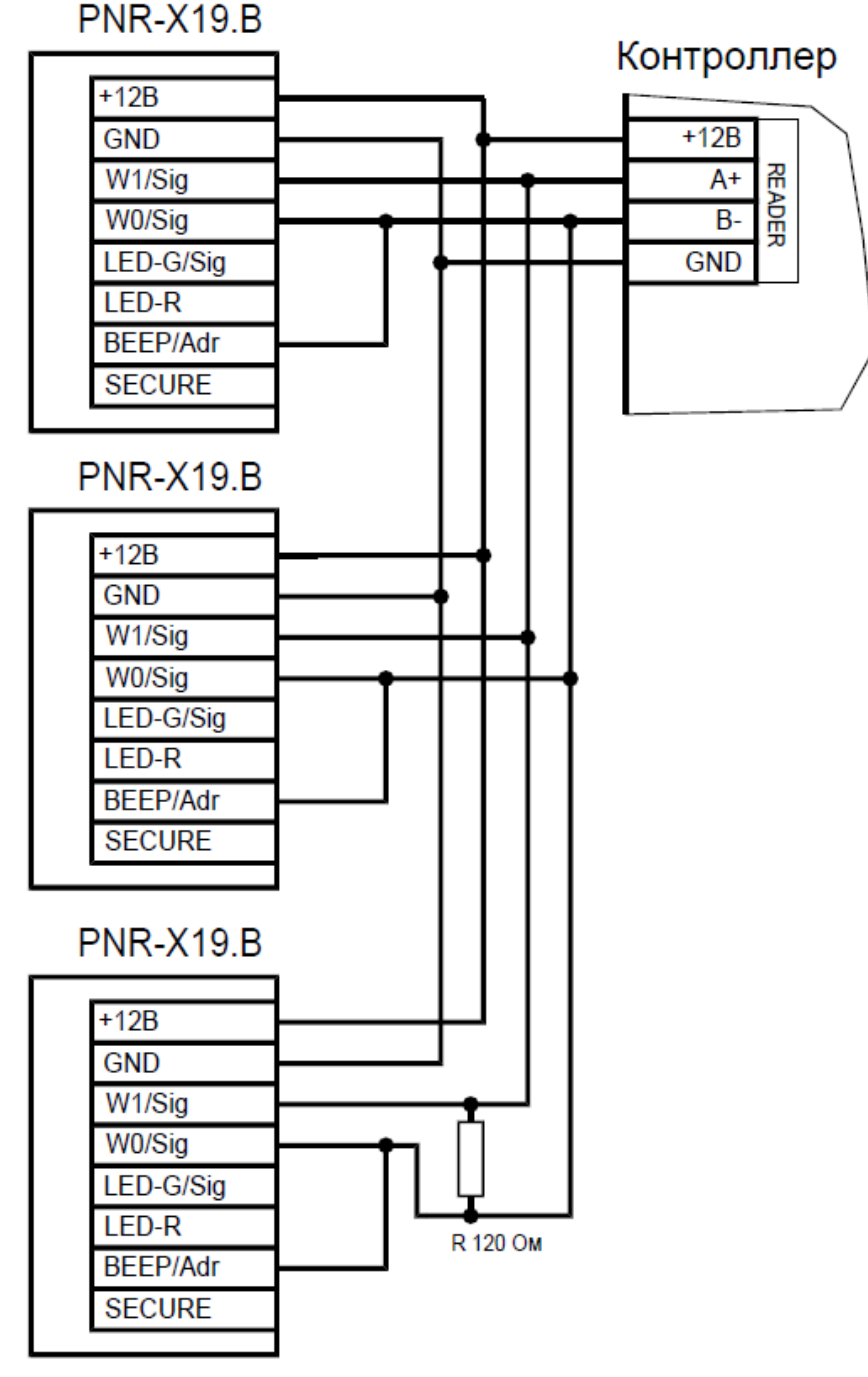

<span id="page-14-1"></span>Рисунок 8. Подключение считывателя в режиме OSDP

#### 3.2.5. **Защищенный режим**

<span id="page-14-0"></span>Защищенный режим предусмотрен только для карт Mifare Classic 1/4K и может быть реализован при подключении считывателя во всех режимах: Parsec, Wiegand 26, Touch Memory и OSDP.

Считыватель переходит в защищенный режим при соединении синего провода (SECURE) с черным (GND). Перевод считывателя в защищенный режим и обратно может производиться оперативно, то есть можно, например, в ночное время переводить считыватель в защищенный режим с помощью тумблера или реле контроллера, а в дневное время работать по серийному номеру карты.

В защищенном режиме, в отличие от работы со штатным серийным номером карты (UID), требуется аутентификация по одному из секторов карты с применением секретного ключа. При успешной аутентификации считыватель выдает ID на контроллер, в противном случае карта игнорируется.

#### Контроллер **PNR-X19 B** серии NC-ххх  $+12B$ **GND**  $+12B$ **READER**  $\overline{\text{SIG}}$ W0/Sig **GND** W1/Sig LED-G/Sig  $+12B$ **READER**  $LED-R$  $\overline{\text{SIG}}$ BEEP/Adr **GND**  $\tilde{\mathbf{v}}$ **SECURE**

Рисунок 9. Включение защищенного режима на примере считывателя, подключенного в режиме Parsec

Считыватель поддерживает два варианта защищенного режима:

- 1.Режим Parsec вместо штатного серийного номера (UID) в качестве ID выдается номер, записанный в процессе эмиссии в заданном секторе карты. Режим применим ко всем картам Mifare Classic, кроме Mifare ID, имеющей единственный сектор;
- 2.По серийнику в этом режиме в качестве ID контроллеру выдается штатный UID, но только после процедуры аутентификации. Режим применим ко всем картам Mifare Classic, включая Mifare ID.

В заводской конфигурации считыватель запрограммирован на работу с эмитируемым ID, записанным в первом блоке первого сектора карты с транспортными ключами Parsec. При необходимости вариант защищенного режима и номер сектора могут быть изменены с использованием утилиты PNR\_Tune путем непосредственного программирования считывателя по интерфейсу RS-485, либо с помощью программирующей карты, на которую считыватель реагирует в течение 10 секунд после включения.

Кроме того, параметры защищенного режима (в том числе ключи доступа к карте) можно менять с помощью специальной мастер-карты, создаваемой с применением специальной утилиты эмиссии защищенных карт SePro2. Текущая версия утилиты поддерживает как классические карты Mifare, так и новые Mifare ID. Мастер-карта может перепрограммировать считыватель в любой момент времени (не только после включения) при условии, что в считывателе включен защищенный режим.

При использовании защищенного режима обязательно следует сменить транспортный ключ доступа на собственный, никому не известный.

#### <span id="page-15-0"></span>**3.3.Программирование считывателя для работы с банковскими картами**

Для работы с банковскими картами считыватель необходимо инициализировать – задать параметры безопасности, а также занести в считыватель криптографические ключи, соответствующие ключам в используемых картах.

Для этого необходимо воспользоваться специальной утилитой ASC Admin, с помощью которой формируется технологическая карта. Данные с этой карты переносятся во все установленные на объекте считыватели путем поднесения к ним технологической карты. После поднесения карты к считывателю обязательно дождаться индикации (вспышка зеленого светодиода и короткий звуковой сигнал). Поскольку передается достаточно большой объем данных, время удержания карты у считывателя составляет 2-3 секунды.

Подробное описание утилиты и работы с ней находятся в руководстве по ее эксплуатации.

#### <span id="page-15-1"></span>**3.4.Возврат к заводским настройкам**

Считыватели поставляются со следующими установками по умолчанию:

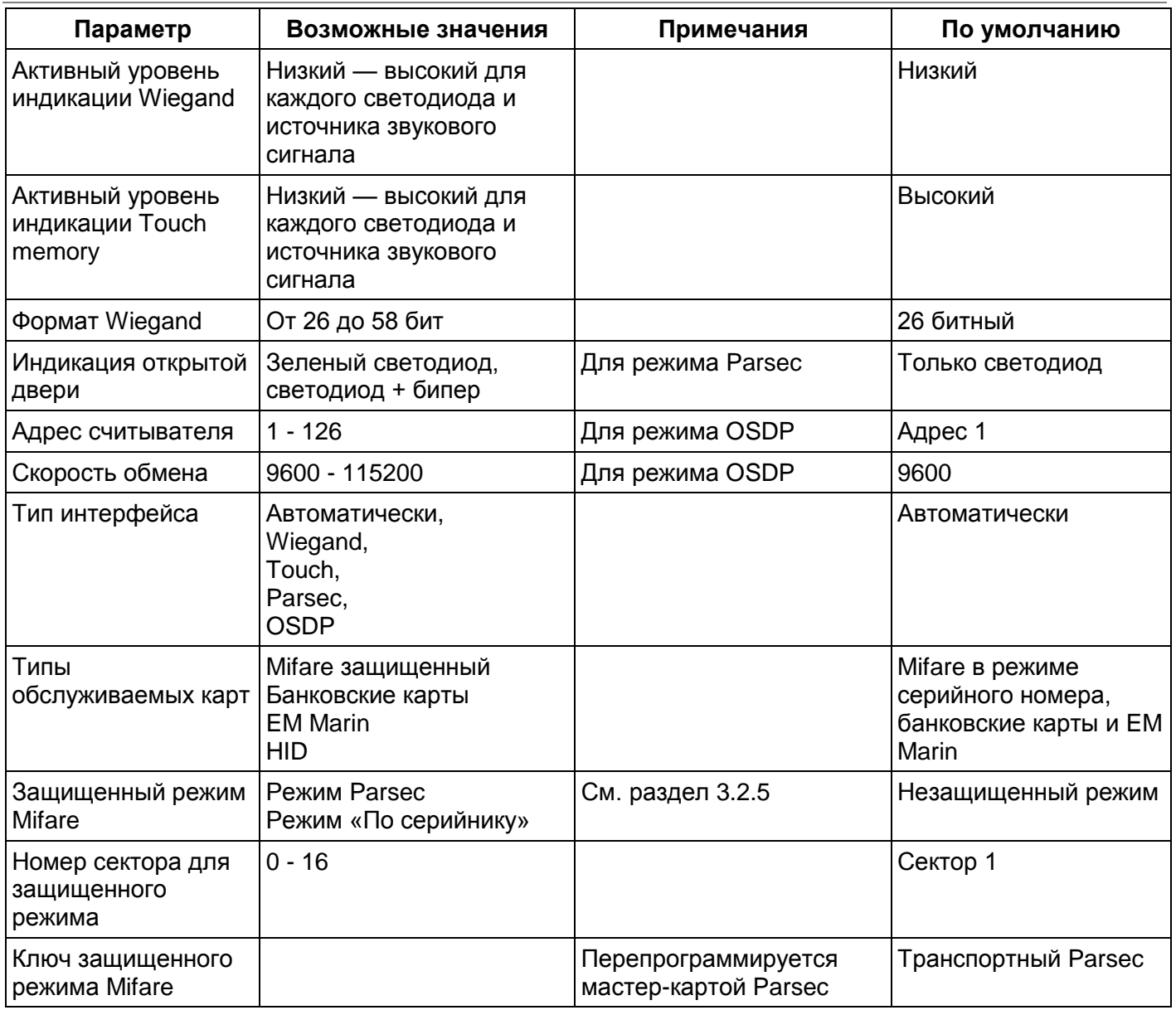

Для изменения заводских установок используется специальная утилита программирования параметров считывателей PNR\_Tune, которую можно скачать с сайта [www.parsec.ru.](http://www.parsec.ru/)

В случае каких-либо неразрешимых проблем с ключами доступа или настройками считывателя его можно вернуть к заводским установкам. Однако, все данные, хранящиеся в считывателе, будут утрачены.

Чтобы вернуть считыватель к заводским настройкам, выполните следующие действия:

- Отключите питание считывателя;
- Соедините зеленый и синий провода (W0/SIG/B- и SECURE);
- Остальные провода считывателя оставьте неподключенными;
- Подайте питание на считыватель. Считыватель издаст один длинный и один короткий звуковой сигнал;
- В течение 10 секунд разъедините зеленый и синий провода (W0/SIG/B- и SECURE) и соедините зеленый и коричневый (W0/SIG/B- и LED-R). Считыватель издаст один короткий и один длинный звуковой сигнал. Установки считывателя вернутся к заводским значениям, начнет мигать красный светодиод;
- Отключите питание считывателя, разъедините все провода.

После этого считыватель можно использовать дальше, как обычно.

#### 3.5. Подключение считывателя для работы с утилитой PNR\_Tune

<span id="page-17-0"></span>Для программирования считывателей через интерфейс RS-485 требуется конвертер USB<->RS-485. Обычно к ПК конвертер подключается через USB-порт, а в диспетчере устройств Windows отображается как виртуальный COM-порт. Для выбранной модели конвертера необходимо установить предназначенный для него драйвер.

Для перехода в режим программирования параметров и обновления прошивки необходимо проделать следующие операции:

- Отсоедините провод питания считывателя;
- Соединить белый и коричневый провода (W1/SIG/A+ и LED-R) и подключите их к линии +А интерфейса RS-485;
- Подключите зеленый провод (W0/SIG/B-) к линии -В;
- Остальные провода оставьте не подключенными;
- Подайте питание на считыватель.

В режиме программирования считыватель поочередно мигает зеленым и красным светодиодом.

#### <span id="page-17-1"></span>4. ВОЗМОЖНЫЕ ПРОБЛЕМЫ И ИХ РЕШЕНИЯ

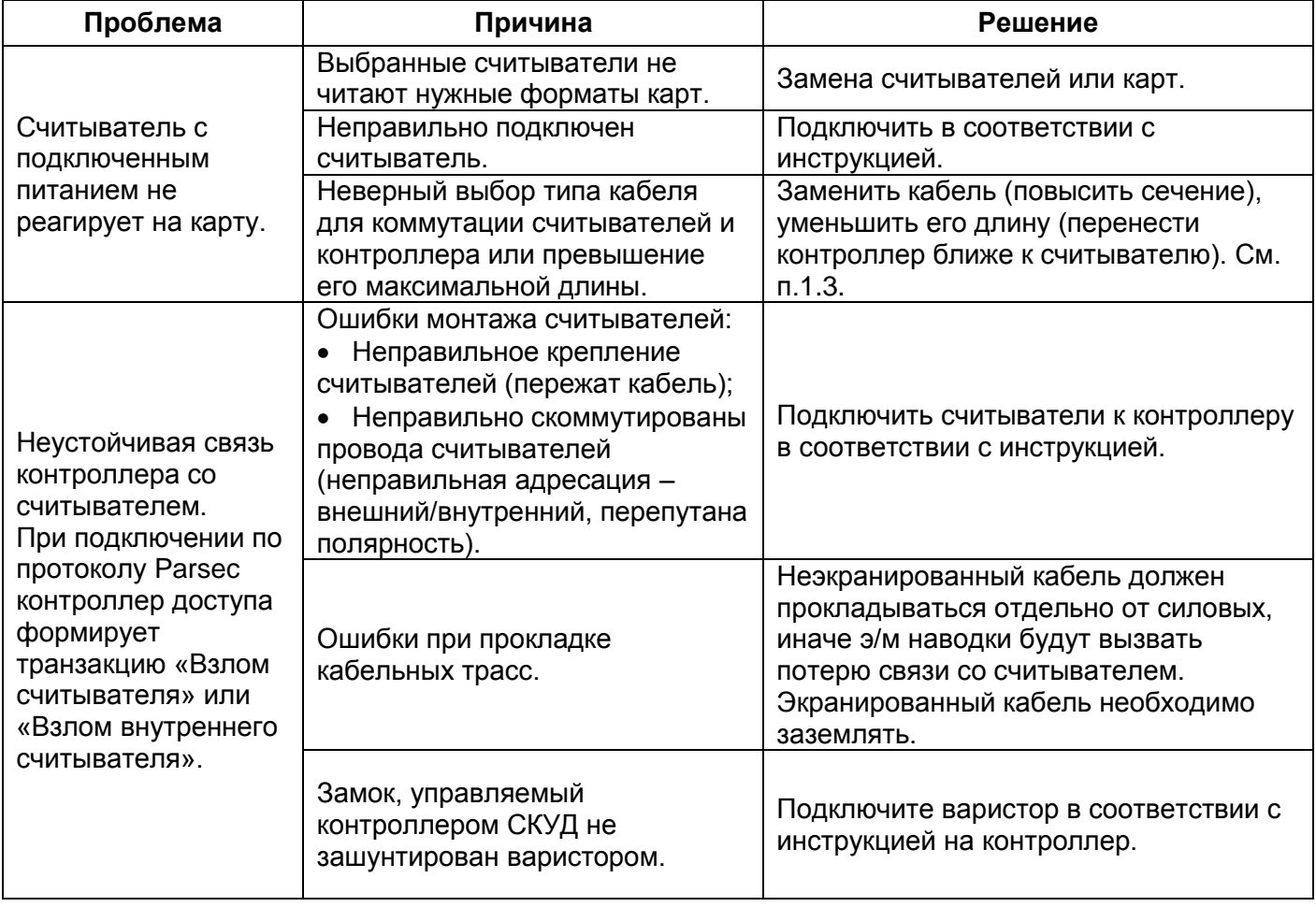

#### <span id="page-17-2"></span>**5. PEMOHT**

Если у вас возникли проблемы, которые вы не в состоянии решить самостоятельно даже после изучения полного Руководства пользователя, а также прежде, чем отправлять изделие в ремонт, обратитесь в Службу технической поддержки Parsec:

Тел.: +7 (495) 669-06-03 (Москва и обл.).

+7 (800) 100-98-78 (по России):

E-mail: support@parsec.ru;

WWW: support.parsec.ru

График работы Пн.-Пт. 8:00 - 20:00 (по Московскому времени) или в сервисные центры Parsec: [www.parsec.ru/service-centers\)](http://www.parsec.ru/service-centers).

# ГАРАНТИЙНЫЙ ТАЛОН

Наименование продавца

Дата продажи

Подпись продавца: М.П.